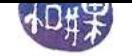

# Assignment 1

## Requirements

This is a warm-up exercise. It should not be difficult, and for this reason you have just one week to finish it. It is pretty mu
h just a minor modi
ation of the se
ond example program in the textbook, but it will get you started.

You are to write a program that expects four command-line arguments. If the program is named hwk1, for example, then it would be run with the ommand

hwan title text with height.

where:

title is a string that will appear in the title bar of the window,

- text is a string that will appear in the ontent area of the window, entered on all sides by a margin of 5 pixels,
- width is a positive integer specifying the minimum width of the window, which might be larger if the text for
es it to be, and
- height is a positive integer specifying the minimum height of the window, which might be larger if the text for
es it to be.

The program should errorhe
k the ommand-line to make sure there are four arguments. If less, it should quit and display a message in the terminal window su
h as

usage: diens title text width height

It should also make sure that the third and fourth arguments are positive integers that are not larger than 800 each. The window should have a close box and should destroy itself and quit when the close-box is clicked. The text in the window should be selectable, so that the user can select any portion of it and copy it.

#### Style

This program, like all others that you write in this lass, should be properly do
umented. Examples of proper documentation will be available in the course home directory. It should include a preamble containing the program name, author, date of reation, des
ription, usage, and build instru
tions, and any other notes that you think the reader should see. Variables should be named clearly, following the  $\text{GTK+ style}$  of being verbose and des
riptive, as should fun
tions and any other symbols you dene. You an write this in C or  $C_{++}$ , but I suggest you do this in C, since otherwise you will have to read the gtkmm reference manuals online. Gtkmm is installed on all lab ma
hines.

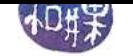

### **Hints**

All functions you will need are in Chapter 2 of the textbook, except for the string processing functions. I suggest you read about atoi() and strtol().

### Submission

Name this program hwk1\_username.c or hwk1\_username.cc, where username is the username you have on our UNIX system. Put the program in the directory

```
/data/yoda/b/student.a

ounts/
s493.73/proje
ts/proje
t1
```
on our file system. Make sure it is not readable by anyone but you (permission 700).